# Guía rápida Envío de transferencias

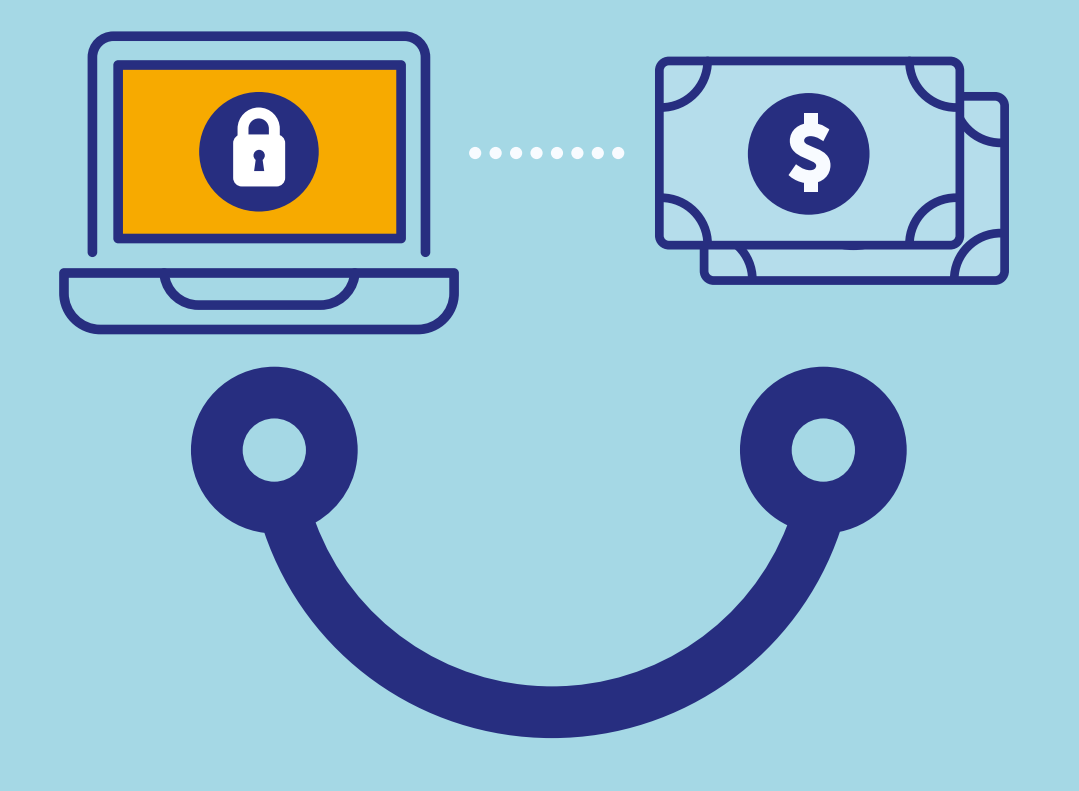

## **Conectados** es más fácil

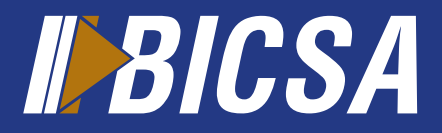

www.bicsa.com

## Envío de transferencia

### Cuentas favoritas

Esta opción le permite registrar y activar todas las cuentas a las que podrá enviar transferencias de fondos.

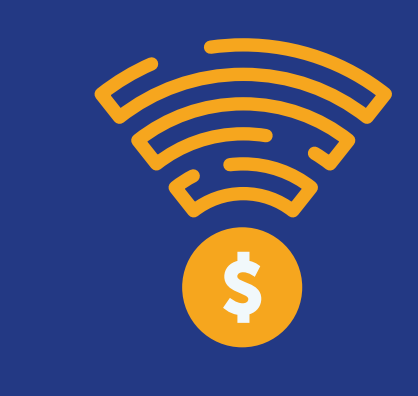

### Enviar tranferencia

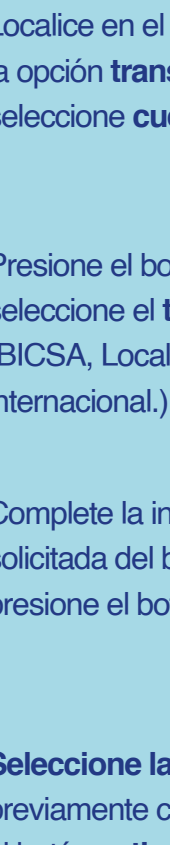

Localice en el menú principal la opción **transferencias** y seleccione **cuentas favoritas.**

Presione el botón **agregar** y seleccione el **tipo de cuenta**  (BICSA, Local, SINPE Regional e internacional.).

Complete la información solicitada del beneficiario y presione el botón **aceptar.**

**Seleccione la cuenta** favorita previamente creada y presione el botón **activar.**

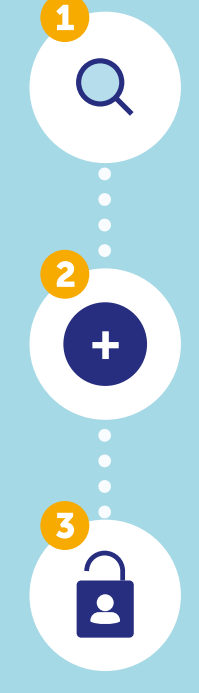

Localice en el menú principal la opción **transferencias** y seleccione **enviar transferencias.**

Presione el botón **agregar** y complete los datos de la transferencia a realizar (BICSA, Local, SINPE Regional e internacional.).

Ingrese su método de doble factor de autenticación (token).

 $\frac{1}{\pi}$ 

Las solicitudes de envío de transferencias locales e internacionales serán procesadas según los horarios establecidos por el Banco.

#### **Transferencias** frecuentes

Esta opción le permitirá agregar y administrar las transferencias que realizará de manera frecuente.

> Localice en el menú principal la opción **transferencias** y seleccione transferencias frecuentes.

Presione el botón **agregar** y seleccione el tipo de cuenta (BICSA, local e internacional).

Seleccione su cuenta propia, favorita u otra en caso de no tenerla registrada previamente y presione el botón **aceptar.**

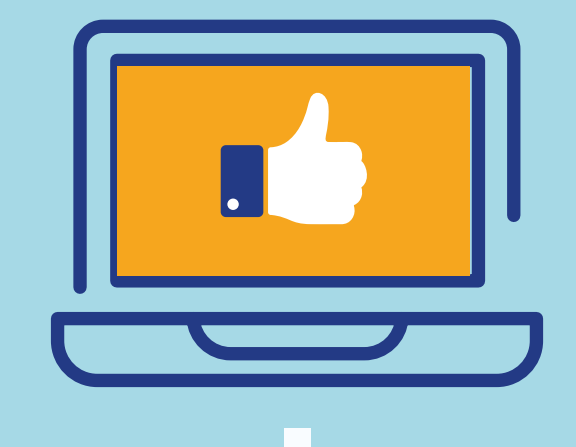

Para hacer uso de sus transferencias frecuentes siga los siguientes pasos:

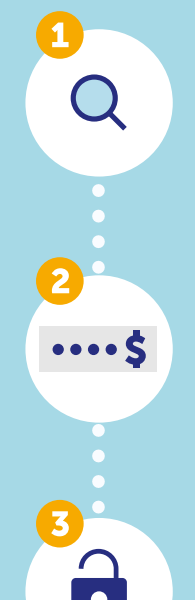

Localice en la barra de servicio la opción general y presione **pagos frecuentes.**

Seleccione la cuenta a debitar, digite el monto y descripción.

Presione el botón **procesar**  seguido de su método de doble autenticación (token).

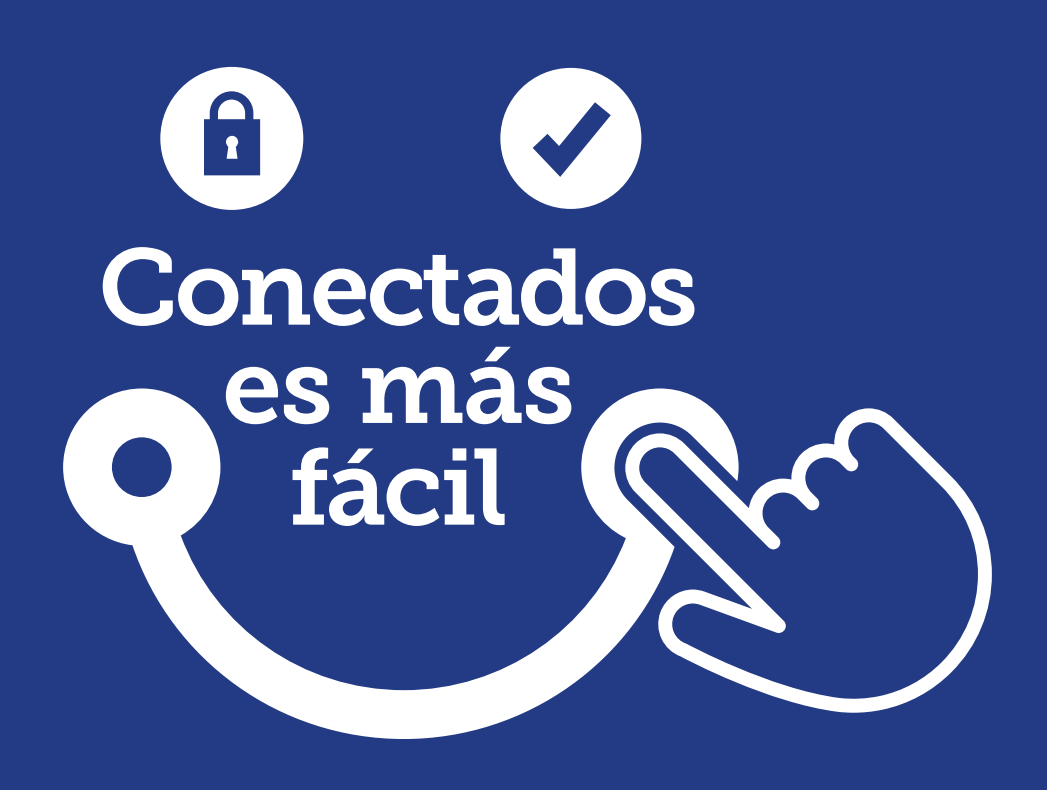

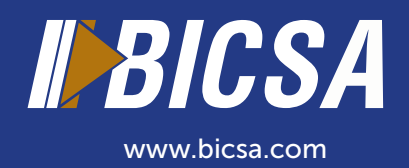